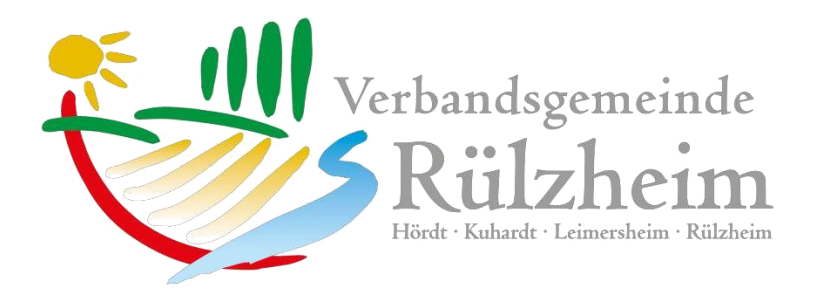

# **Veranstaltungen "schwarzes Brett"-Kurzanleitung**

Die Veranstaltungen der Vereine / Institutionen werden ab sofort direkt vom Verein/ Institution erfasst. Dazu hat die Verbandsgemeinde Rülzheim in Zusammenarbeit mit der Firma Wolfware aus Rülzheim eine Plattform entwickelt.

Die Überwachung übernimmt die Verbandsgemeinde Rülzheim / Redaktion Heimatbrief

Tel.: 07272/ 7002-1092, E-Mail: [heimatbrief@ruelzheim.de](mailto:heimatbrief@ruelzheim.de)

für Fachfragen wenden Sie sich bitte an die Fa. Wolfware, Herrn Bachert und Herrn Wolf.

## Programmierung

**Wolf Ware GmbH** Gutenbergstr. 6 76761 Rülzheim

Tel: (07272) 97244-0 E-Mail: info@wolfware.de Öffnungszeiten

vormittags Montag - Freitag 08:30 Uhr - 12:00 Uhr

nachmittags: Dienstag 14:00 Uhr - 16:30 Uhr Donnerstag 14:00 Uhr - 18:00 Uhr

### **Anmeldedaten:**

#### [www.wwkunden.de/vg](http://www.wwkunden.de/vg)

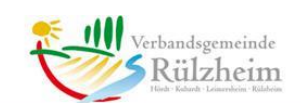

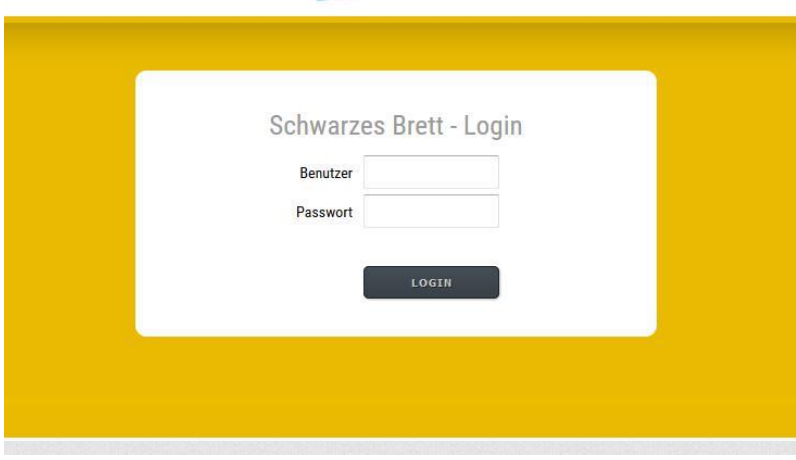

#### Benutzer: Passwort: beim Redaktionsteam Heimatbrief erfragen beim Redaktionsteam Heimatbrief erfragen

Herzlich Willkommen beim "Schwarzen Brett"

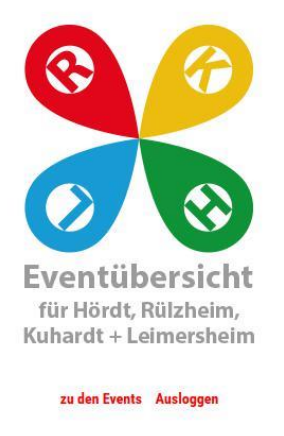

Den Button zu den Events auswählen und Sie gelangen in diese Übersicht.

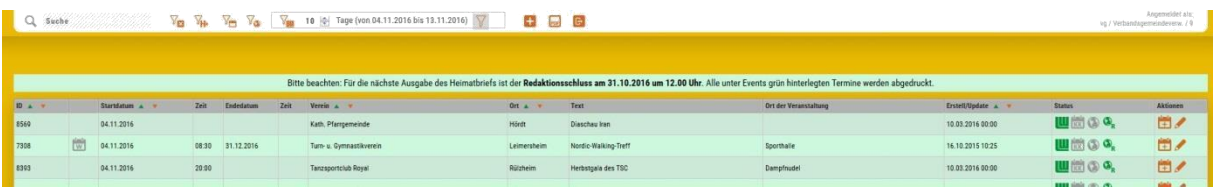

Hier sehen Sie alle bereits erfassten Veranstaltungen Ihres Vereins / Institution.

Den "Plus" Button **Den in der Mitte auswählen und** Ihre Veranstaltung erfassen.

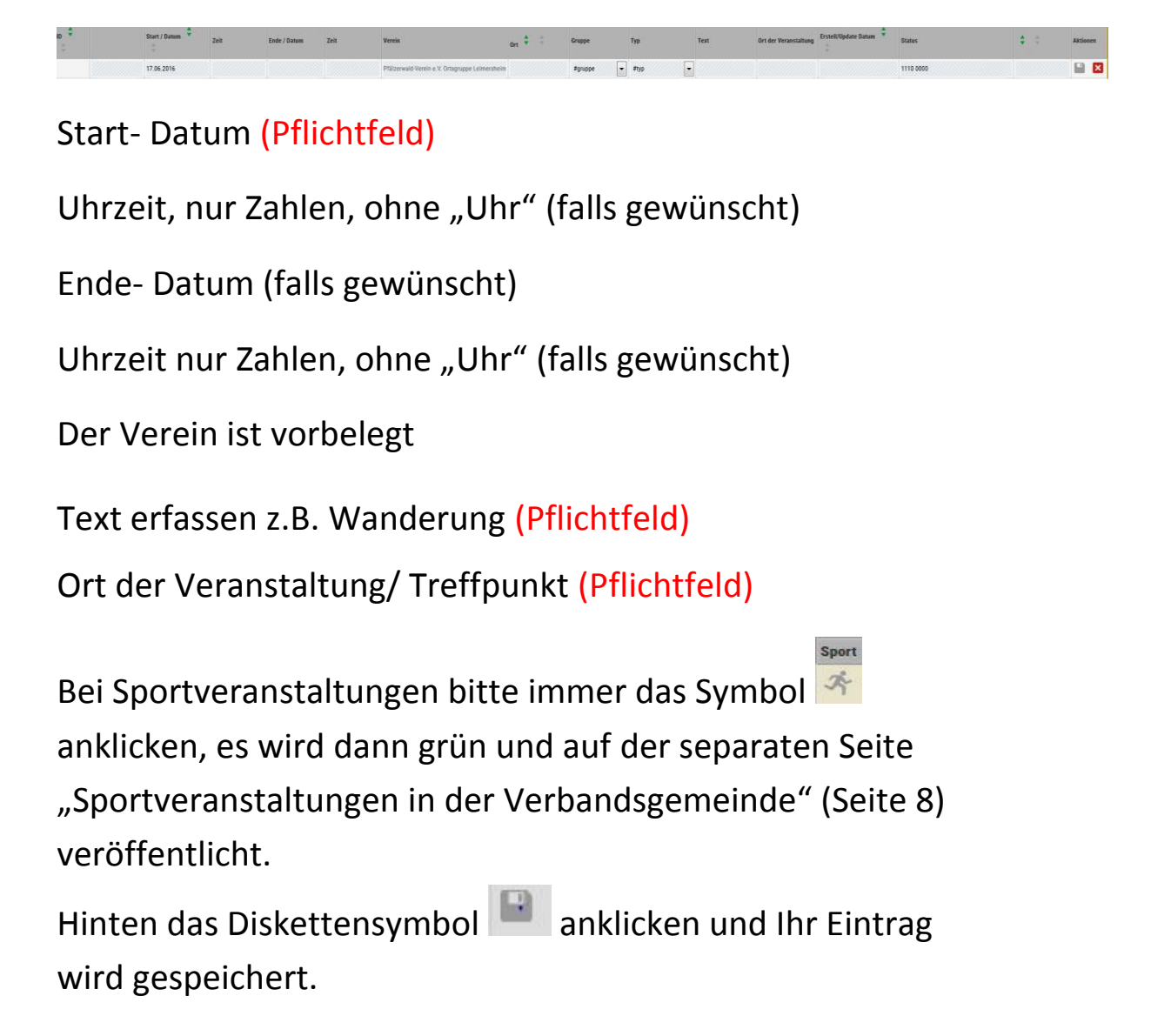

Falls Sie nachträglich Änderungen oder Löschungen vornehmen möchten erfolgt dies über das Stift Symbol ganz rechts. Beim Löschen danach das Mülltonnensymbol **auswählen** 

Ist das Websitesymbol aktiviert, können Termine auch auf der eigenen Vereinswebsite angezeigt werden. Eine Filterung der Daten nach Verein, Ort und Zeitraum ist möglich. Das Design kann durch Rücksprache mit der Fa. Wolf Ware an das individuelle Design der Vereinswebsite angepasst werden. Des Weiteren besteht die Möglichkeit die Termine ins Outlook zu importieren.

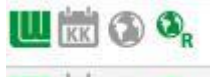

Heimabrief, Kulturgemeinde/ Kreis Homepage, Vereinshomepage, VG- Homepage

## **Passwort Änderungen:**

Oben den Reiter Vereinsdaten auswählen,

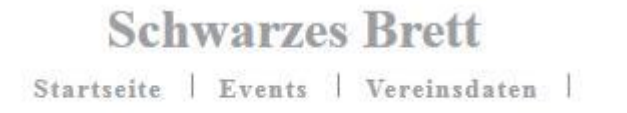

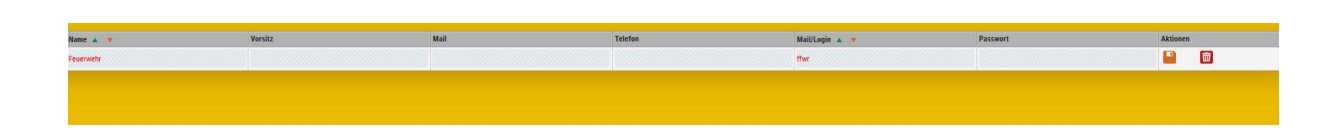

dann hinten das Stiftsymbol auswählen, Mail/Login und Passwort kann geändert werden. Im Anschluss das Diskettensymbol

auswählen.